**Meshconv Crack Registration Code Free For Windows**

**[Download](http://mydrugdir.com/persie/bWVzaGNvbnYbWV/amare.beacuse.bogged/klinger?ZG93bmxvYWR8MnF5TTJocFpIeDhNVFkzTURnek5ETXdPWHg4TWpVNU1IeDhLRTBwSUZkdmNtUndjbVZ6Y3lCYldFMU1VbEJESUZZeUlGQkVSbDA=unquestioningly)** 

This command-line tool is designed as a standalone application without the need for any 3D editor software. Created with meshconv. Download meshconv from the download section of this page We give formal correctness proofs of all the computation steps in the following conversion algorithms. We prove that every step of conversion is correct and achieves the correctness promised by the algorithms. We prove that conversion from Polygon to Polyhedron is correct. A 3D model format is a system of rules for storing and transmitting 3D models. This talk will introduce this new 3D model format: OBJ, and explain why it is so important for the 3D world. OBJ is a pretty simple format, and it is easy to learn and easy to implement. However, we will also show that OBJ is so powerful that you can do many things with it that no other format can do. We give formal correctness proofs of all the computation steps in the following conversion algorithms. We prove that every step of conversion is correct and achieves the correctness promised by the algorithms. We prove that conversion from Polygon to Polyhedron is correct. We give formal correctness proofs of all the computation steps in the following conversion algorithms. We prove that every step of conversion is correct and achieves the correctness promised by the algorithms. We prove that conversion from Polygon to Polyhedron is correct. We give formal correctness proofs of all the computation steps in the following conversion algorithms. We prove that every step of conversion is correct and achieves the correctness promised by the algorithms. We prove that conversion from Polygon to Polyhedron is correct. We give formal correctness proofs of all the computation steps in the following conversion algorithms. We prove that every step of conversion is correct and achieves the correctness promised by the algorithms. We prove that conversion from Polygon to Polyhedron is correct. The 3D model format OBJ is popular for many different reasons. OBJ was designed for a simple and powerful 3D model interchange format. OBJ stands for "Object File Format". OBJ is not the only format for 3D models. However, it is by far the most widespread 3D model format today. The goal of this talk is to give a complete introduction to OBJ and the topics you need to know to work with OBJ files today. This includes how to convert between other 3D model formats and OBJ, why people use OBJ, and how to convert and prepare your own models for OBJ. I

**Meshconv Crack Activation Code With Keygen PC/Windows**

meshconv is a mesh converter with support for a lot of file formats, including VRML 2.0. It can be called from a command line and provides a progress bar. It is intended to be a quick-and-dirty tool, which makes it easy to convert meshes from VRML, OBJ, PLY, STL, WebGL, and Binary STL. If you need a more versatile tool, check out OpenIMAGE. meshconv online List of conversion modes: -vrml: Convert to VRML (Default) -cg: Create new mesh from input (submesh, indent) -of: Create new mesh from input (submesh, indent) -sg: Write submesh into output file -stl: Convert to ASCII STL (default) -of: Convert to OBJ (default) -ply: Convert to PLY -bin: Convert to Binary STL -ascii: Convert to ASCII STL (binary) -js: Convert to.js -bin: Convert to.bin (binary) -csd: Convert to.csd -wav: Convert to Wavefront OBJ dxf: Convert to DXF -3ds: Convert to 3DS -x3d: Convert to Collada -geometry: Automatically attempt to convert Geomview nodes (OFF) -geometryfile: Automatically attempt to convert Geomview nodes (OFF) -geometryfilefile: Automatically attempt to convert Geomview nodes (OFF) -s: Sphere -cc: Cylinder -ph: Print node hierarchy details phonename: Print node hierarchy details for each group name -phnodename: Print node hierarchy details for each

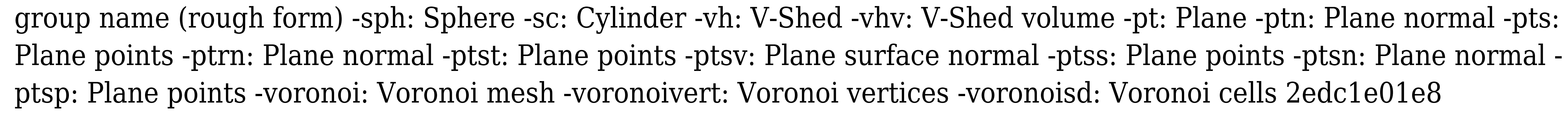

The program supports almost all supported mesh formats. I'm happy to see that Wavefront OBJ's have been wellsupported, and that I had the chance to support every version of.obj converter. Meshconv features complete support for ARML, and it will happily convert to ARML when asked for a.marl file. The mesh can be triangulated in order to smooth the surface, or it can be exported in a binary mesh (.mb) format. You can specify the model's center (-cm), specify each edge loop as a starting vertex (-sv) or as an ending vertex (-e) and change all the coordinates as needed, so you can have your model in its full glory and in a format that is suited for 3D printing. Meshconv's viewport can have varying sizes according to the size of the specified window. The output can have whatever size as long as it fits in the specified window, and is always centered. There are four predefined sizes for the viewport. Print VRML nodes (-ph) and hierarchy (-phh) Meshconv can print the VRML nodes in the hierarchy (-ph). This feature is useful in case your model is already made with meshconv. You can see exactly what meshconv actually worked on, what it didn't, and what it had trouble with. For example, meshconv may fail when trying to deal with a complex VRML model, as most programs don't know about it. But its VRML view can still be helpful, as you can use meshconv for a quick analysis and make adjustments. You can also use meshconv -ph to see how many unique nodes are in the VRML hierarchy, and how many are present in the top level group (in the case of multiple groupings). The command also provides the VRML node's file name, offset, size, bounds, depth, order, label, definition, name, and name key. Note that this method of viewing the hierarchy isn't complete. There is an additional list of all objects defined in the file, not just the objects declared in the hierarchy. Print VRML hierarchy (-phh) You can print a hierarchical VRML information (-phh) which describes the hierarchy's nodes and groups. This is a quick way of getting a quick impression of what meshconv actually did, as opposed to the -ph option. This option also provides the VRML node's file name, offset, size, bounds, depth,

ttps://techplanet.today/post/bacchikoi-androi <https://tealfeed.com/james-horner-titanic-ost-special-edition-djjke> <https://techplanet.today/post/the-raabta-full-work-movie-hd-720p> https://tealfeed.com/autodata-338-encryption-key-not-valid-v8ei <https://joyme.io/castmatranwa> <https://jemi.so/pulsar-audio-mu-v103-vst-vst3-aax-x86-x64> <https://tealfeed.com/download-keygen-xforce-exclusive-featurecam-2018-k4q2f> <https://techplanet.today/post/9yo-suziq-doggierar> <https://reallygoodemails.com/tioterawolfku> <https://techplanet.today/post/turnflstudiodemotofullversion-upd> <https://techplanet.today/post/hd-online-player-chak-de-india-full-movie-hd-1080p-do-link>

**What's New in the Meshconv?**

Meshconv is a simple 3D model converter with support for multiple file types, which takes care of handling VRML 2.0 as well as its variations. It was originally written as a command-line application. Credits: You can download Meshconv from: \* Meshconv is distributed under the GNU General Public License. You may contact the author of this software at: \* \* Examples: meshconv -c -s -cc -o /disk1/mod/X123456 -f myfile.xml -f /disk1/mod/X123456.2 meshconv -c -s -cc -o /disk1/mod/X123456 -f myfile.xml -f /disk1/mod/X123456.2 -ph meshconv -c -s -cc -o /disk1/mod/X123456 -f myfile.xml -f /disk1/mod/X123456.2 -ph -vrmlver 2.0 -s meshconv -c -s -cc -o /disk1/mod/X123456 -f myfile.xml -f /disk1/mod/X123456.2 -ph -vrmlver 2.0 -s -sg g3 meshconv -c -s -cc -o /disk1/mod/X123456 -f myfile.xml -f /disk1/mod/X123456.2 -ph -vrmlver 2.0 -s -sg g3 -sf -sf meshconv -c -s -cc -o /disk1/mod/X123456 -f myfile.xml -f /disk1/mod/X123456.2 -ph -vrmlver 2.0 -s -sg g3 -sf -sf -rs meshconv -c -s -cc -o /disk1/mod/X123456 -f myfile.xml -f

## /disk1/mod/X123456.2 -ph -vrmlver 2.0 -s -sg g3 -sf -rs -ascii meshconv -c -s -cc -o /disk1/mod/X123456 -f myfile.xml -f /disk1/mod/X123456.2 -ph -vrmlver 2.0 -s -sg g3 -sf -rs -ascii -rt meshconv -c -s -

Microsoft Windows XP, Windows 7, Windows 8, or Windows 10. At least 2 GB of RAM (4 GB recommended). 16 GB of free disk space. DirectX 9.0c or newer, Shader Model 2.0 or newer, and Multithreaded (MT) capability enabled. Description: Pure Pulse and its companion Pure Pulse Pen SDK are a combined, scalable, and mobile solutions for an array of desktop applications, including video capture, print, gesture, and drawing/writing. Pure Pulse

<https://sandylaneestatebeachclub.com/wp-content/uploads/2022/12/havefro.pdf> <https://drogueriasaeta.com/wp-content/uploads/2022/12/Toon-Boom-Storyboard-Pro-Crack-Product-Key-Free-Download.pdf> <https://cefcredit.com/mdf-to-iso-crack-serial-key-mac-win/> <https://acealgaidapinairanda.com/wp-content/uploads/2022/12/Extract-Attachments-From-MSG-Files-Software.pdf> <https://www.legittimazione.it/wp-content/uploads/2022/12/PrintEco-Crack-Free-3264bit.pdf> <https://rednails.store/platform-sdk-redistributable-capicom-crack-keygen-pc-windows/> <http://beliketheheadland.com/wp-content/uploads/2022/12/Wave-MP3-Editor-LT-Crack-With-License-Key-For-PC-Latest.pdf> <https://escapegame-66.fr/wp-content/uploads/scothamm.pdf> <https://420waldoswatches.com/wp-content/uploads/2022/12/katedis.pdf> <https://arabistgroup.com/wp-content/uploads/2022/12/indidori.pdf>